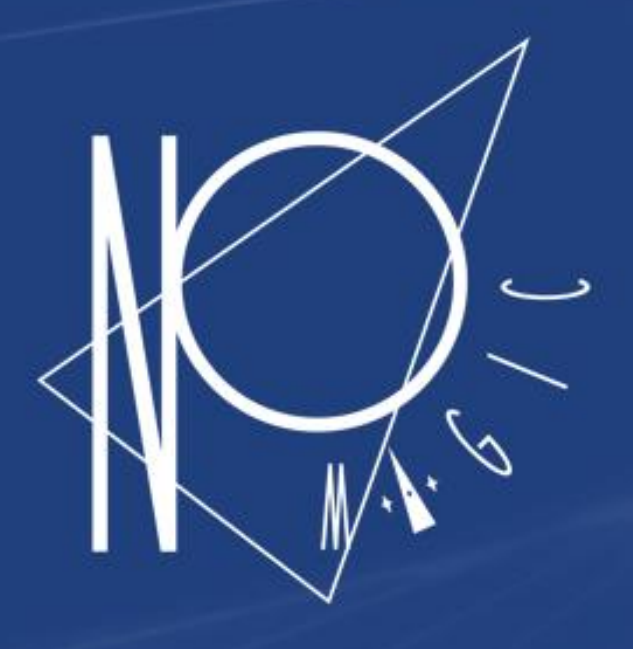

#### **Automated Requirements Verification using SysML**

- No Magic

Saulius Pavalkis, PhD. Chief MBSE Solutions Architect 3DS (No Magic, Inc.)

The Truth is in the Models™

#### **About Me**

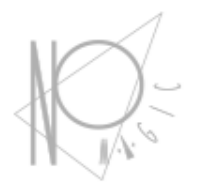

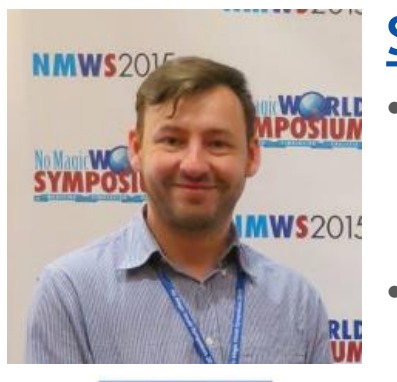

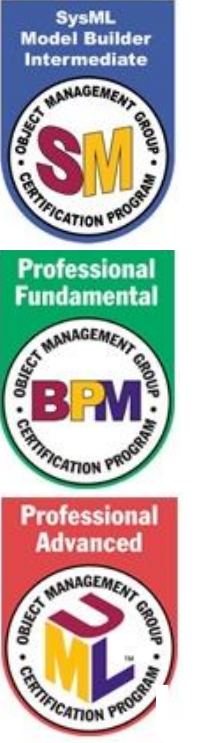

#### **Saulius Pavalkis**

- **Chief MBSE Solutions Architect**, training and consulting companies as: Ford, Orbital ATK, Boeing, Google, Abbott, Raytheon, UTAS, NYTA, SMEE, NASA, BAH.
- **PLM Product Integrations Manager, working with all major** PLM vendors.
- Former **Analyst** on the MagicDraw R&D team for over 10 years.
- **Major expertise area** is MBSE, Requirements engineering, PLM, Traceability.
- **Ph.D.** from Kaunas University of Technology (KTU) in model traceability area. Former **researcher** at Kaunas University of Technology on multimillion projects.
- **Research and technical articles** in model-based solutions presented at INCOSE IS, NDIA. Check modeling community blog (blog.nomagic.com) for more.
- **Representative at INCOSE CAB**. **USS** *Seawolf* **(SS-197)**

#### **Agenda**

— No Magic

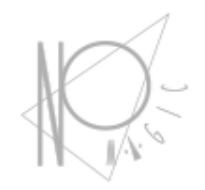

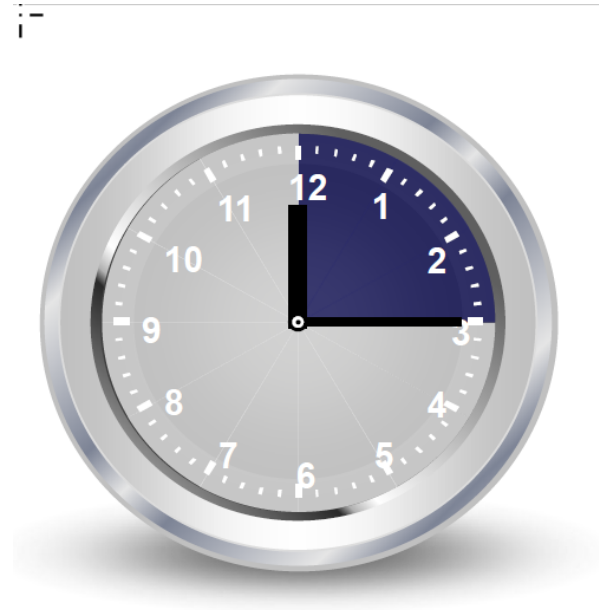

- Introduction to V&V  $\bullet$
- Requirements modeling concepts  $\bullet$
- Cameo Systems Modeler demo  $\bullet$
- **Questions & Answers session**

#### **V-model**

— No Magic

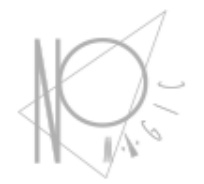

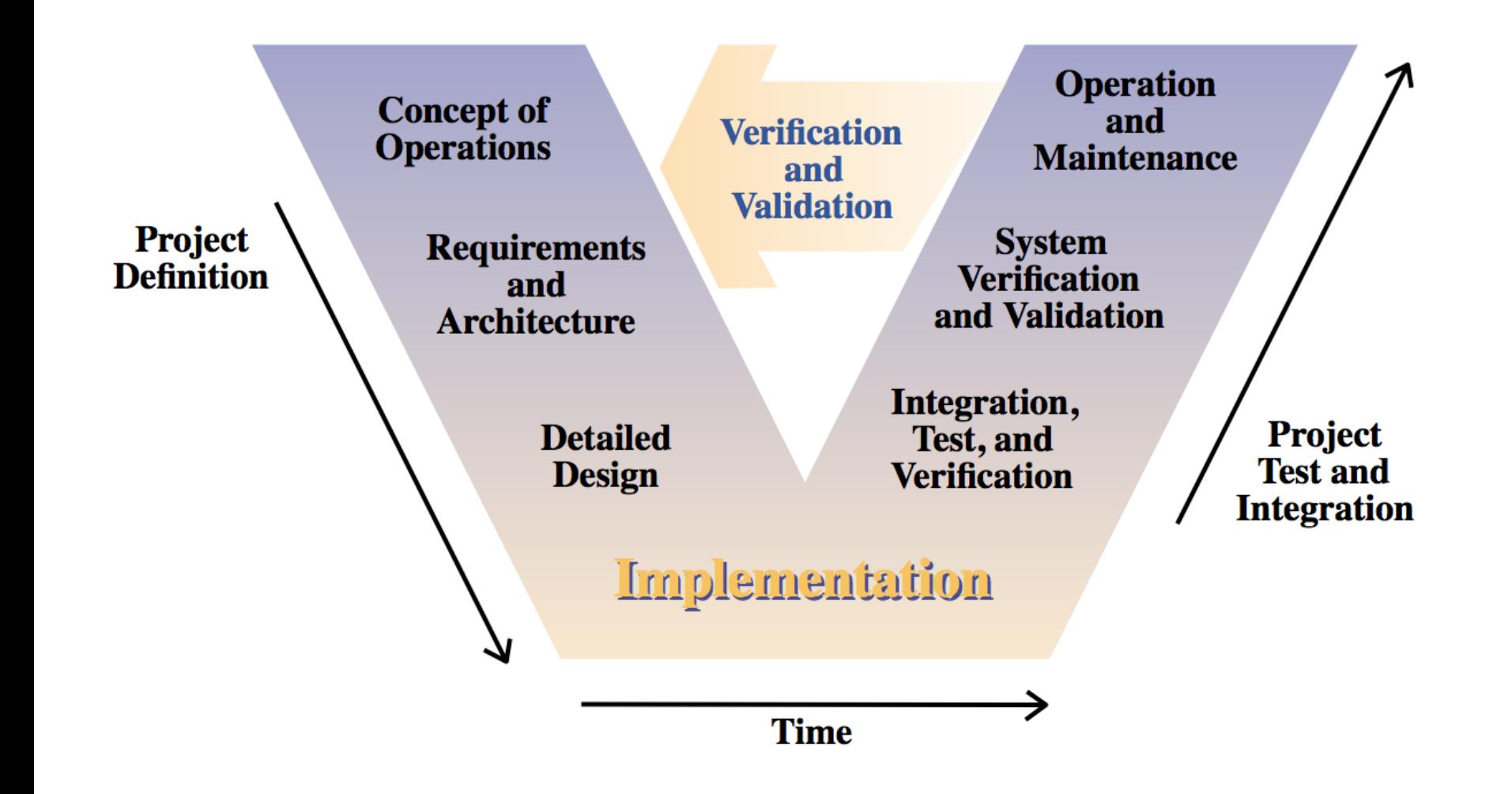

3

## **Verification and Validation**

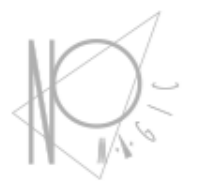

#### Validation

- "Are you building the right thing?"  $\bullet$
- Always against the real world or user needs  $\bullet$

#### Verification  $\bullet$

- "Are you building it right?"  $\bullet$
- Always against the requirements  $\bullet$

## **Requirements in SysML**

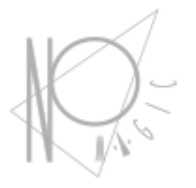

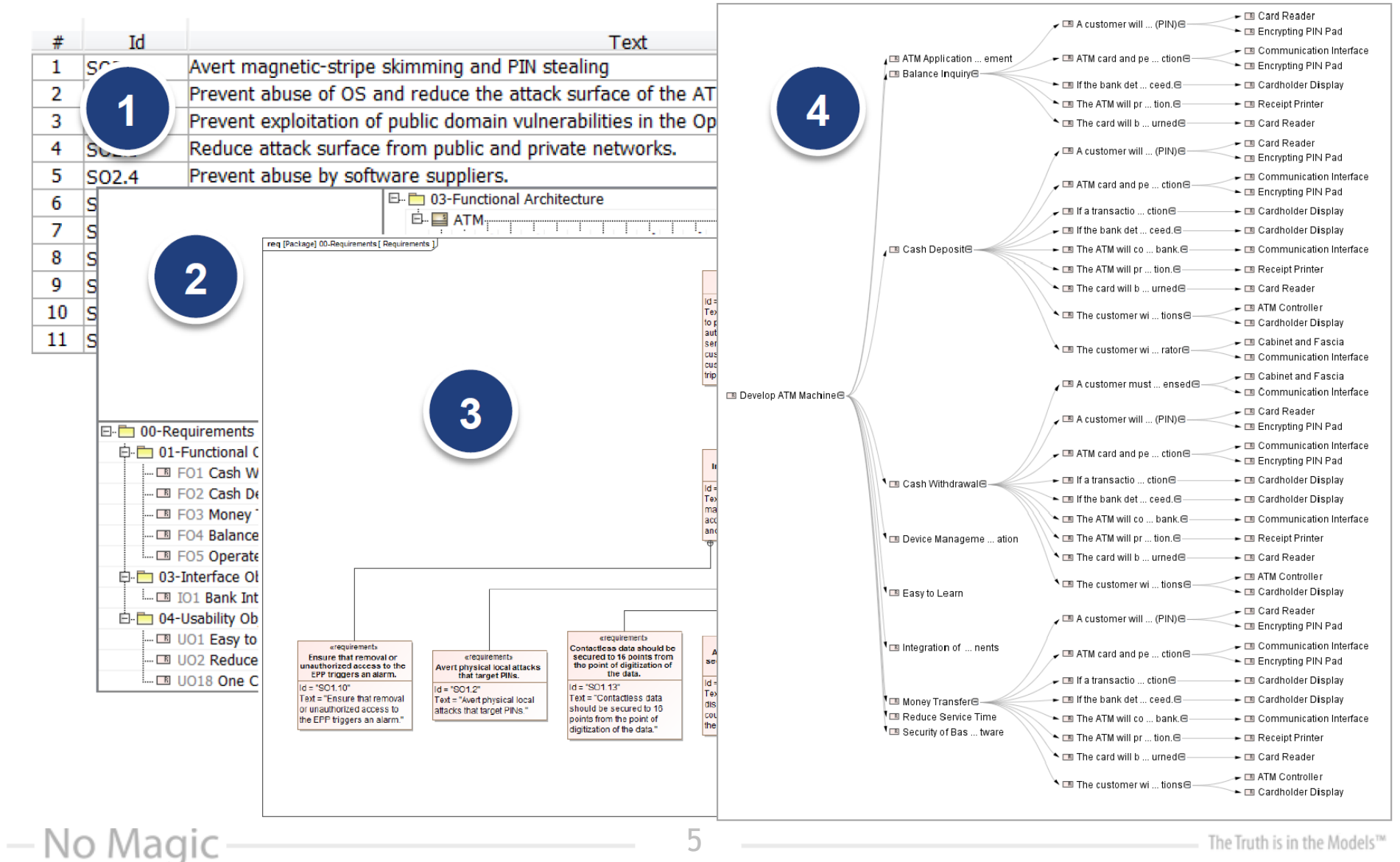

5

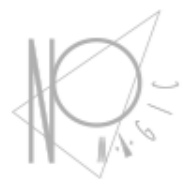

Requirements can be customized by adding properties such as verification method, verification status, criticality, risk, and requirements category.

The verify Method property includes :

- Inspection
- Analysis
- Demonstration
- **Testing**

— No Magic

## **Verification Methods**

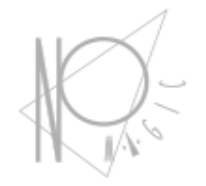

- The test case definition and execution depends on the method of verification
- For example, the method of verification for a system requirement that "The vehicle shall weigh between 98 and 100 pounds" may be performed by testing or analysis.
- To verify the requirement by testing, a test case is defined to weigh the system on a scale and compare the measured weight against the required weight.
- To verify this requirement by analysis, the estimated weight of each component is summed to estimate the system weight. In the latter case, a parametric diagram may be used to verify the requirement by analysis.

### **Steps to Automate Requirements Verification**

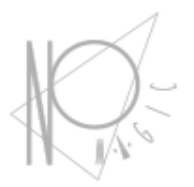

**Steps** 

— No Magic

- Refine, formalize requirement by the Constraint Block
- Define analysis context
- Use constraint block in analysis context  $\bullet$
- Bind system parameters to constraint parameters  $\bullet$
- Evaluate default or alternative system configurations  $\bullet$
- Verify requirements  $\bullet$
- Capture verification results

### **Text-based Requirements verification**

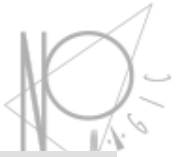

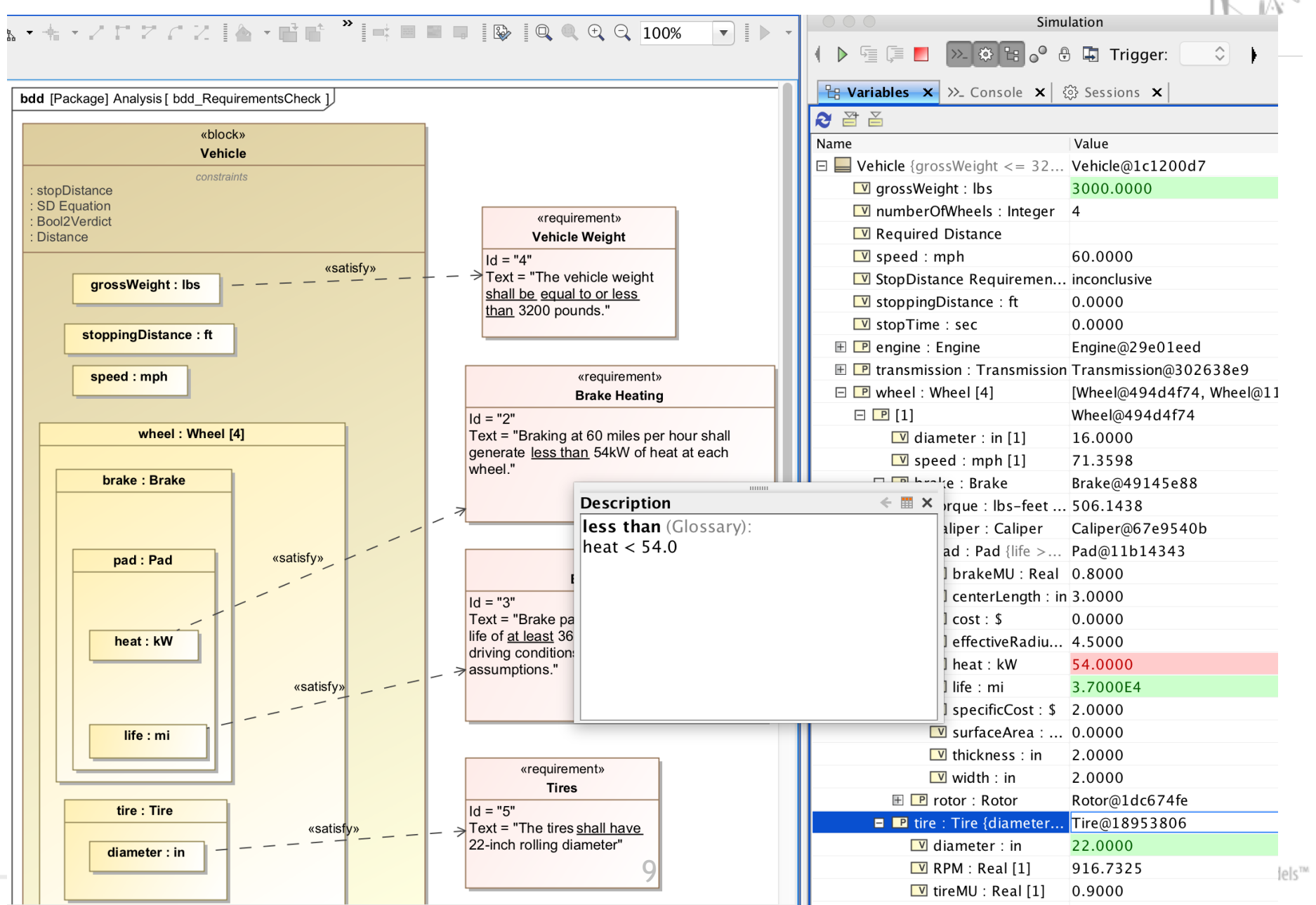

### **Trade-off analysis**

- No Magic

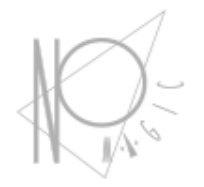

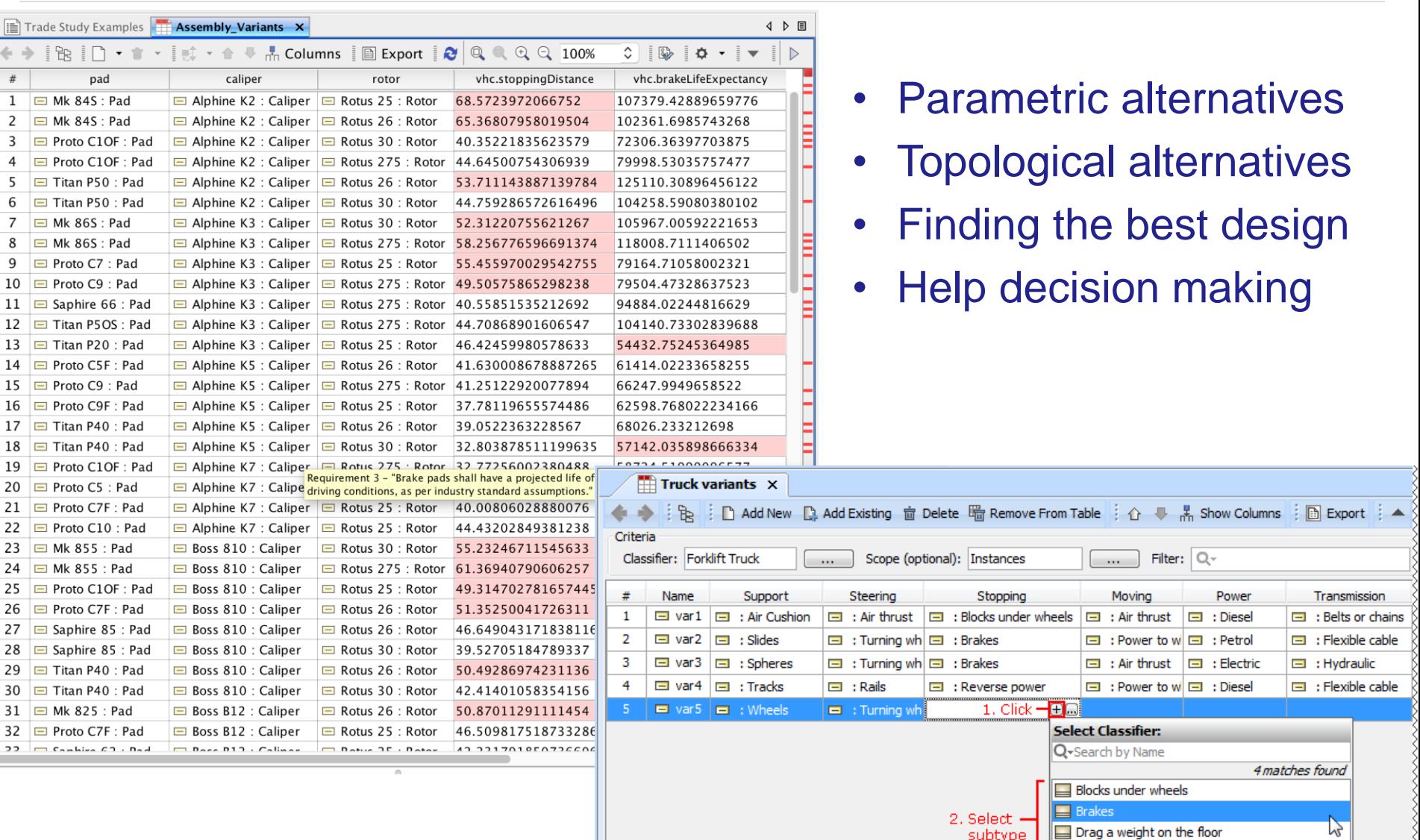

10

Reverse power

#### **Automate Testing Execution**

No Magic

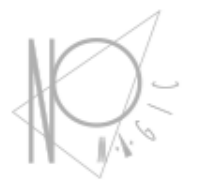

- Simulation can be executed through command line and show test results through Jenkins, as another alternative to run the project.
- You can create JUnit test cases and configuration files and set up Jenkins for automated testing.

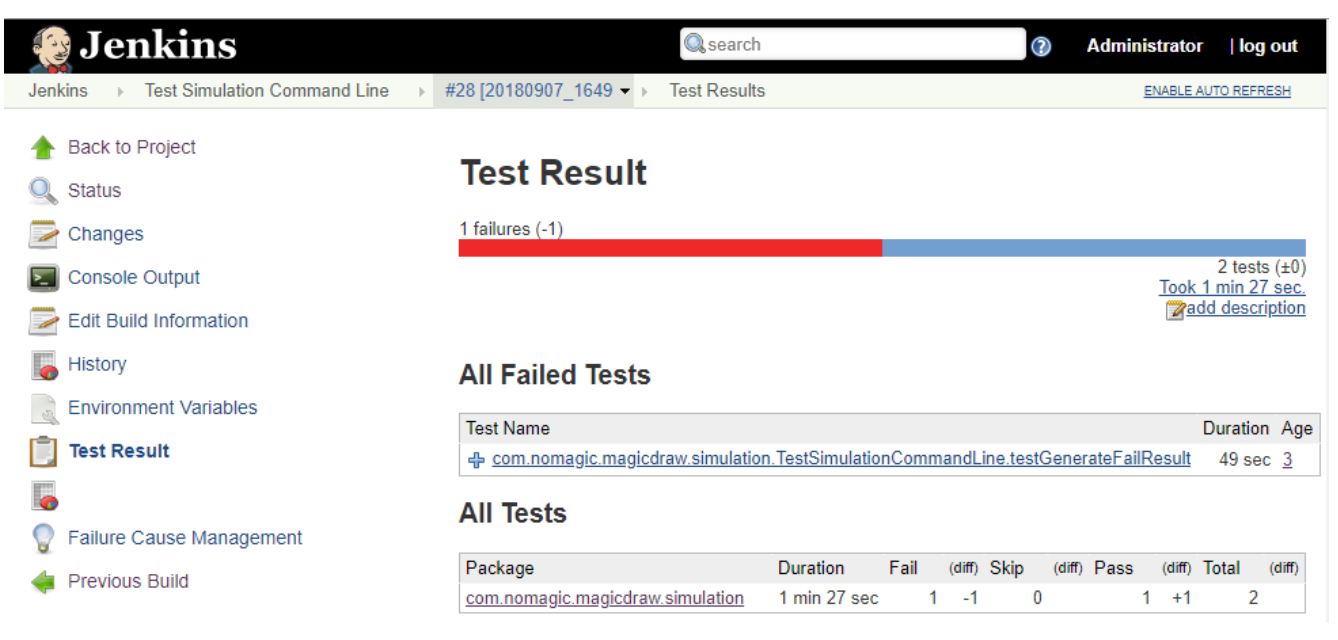

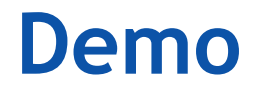

- No Magic

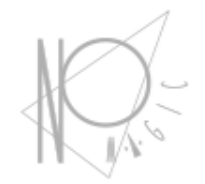

#### **Cameo Systems Modeler v19.0 (enterprise edition)**

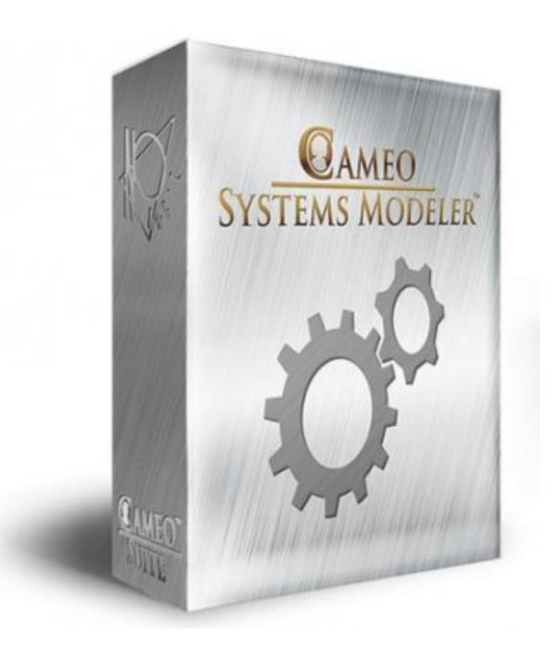

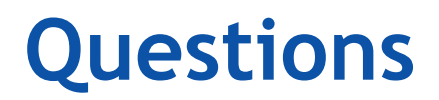

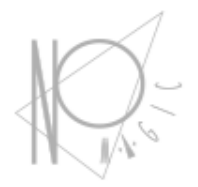

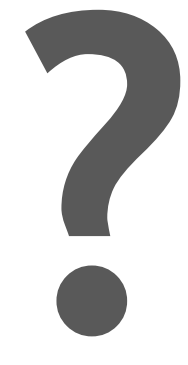

#### - No Magic

#### **The Truth is in the Models**

— No Magic

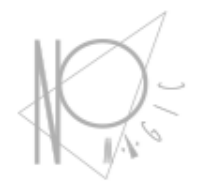

# **Thank You!**

#### **Saulius Pavalkis**

E-mail: [SPS6@3DS.com](mailto:SPS6@3DS.com) [saulius@nomagic.com](mailto:saulius@nomagic.com) http://www.nomagic.com